## **Team viewer support**

Open page :<http://www.indexbraille.com/en-us/support/downloads/utilities/teamviewer-client-software>

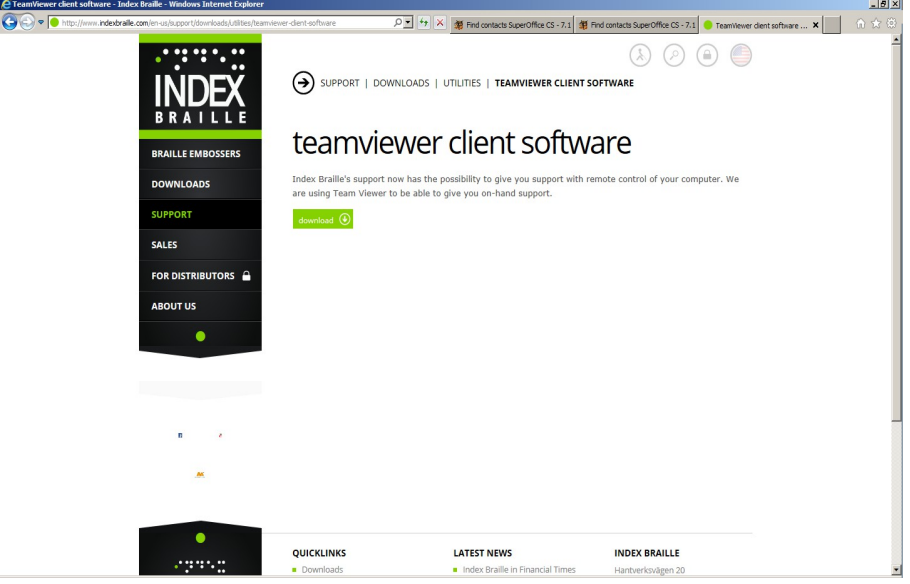

Click on Download TeamViewer and the dialog for File Download is started.

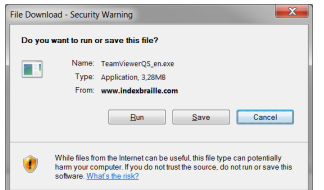

Select Run to start the temporary installation of the Team viewer client.

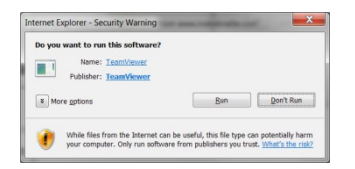

Verify that you will run the application and the Index Quick support client is started. Give your ID to the support at Index and they can connect to your computer.

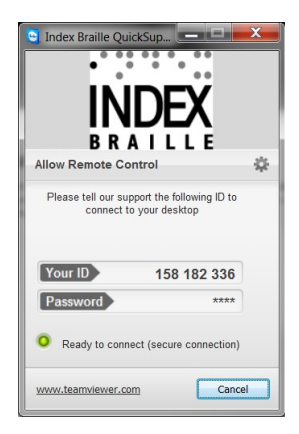